# **Boldly Going ... Identifying Constants**

#### **Valentín Albillo (HPCC #1075)**

Welcome to another installment of the new **Boldly Going** series. This time it features a relatively simple program which builds upon the extremely small general purpose routine **DEC2FRC** (featured/discussed elsewhere in this issue), to provide basic functionality for an advanced, very useful and *most impressive* feature which is nevertheless absent in our beloved machines' built-in instruction sets, namely **identifying numeric constants**, i.e., the capability of, *given some real, numeric value, to try and identify its exact symbolic form* if possible, and that failing, to provide an approximate symbolic expression of user-specified relative accuracy.

This will allow us to perform some pretty nifty feats, such as:

• Give *exact*, *symbolic* results for definite *integrals* (even if they can't be expressed in terms of elementary functions), finite or infinite *summations*, and specific values of transcendental functions. For instance, we'll find that

$$
\int_0^{\frac{p}{2}} x^2 Ln^2(2\cos(x)) dx \quad equals \quad \frac{11}{1440} p^5
$$

• *Simplifying* certain complicated expressions by identifying the computed result as a much simpler symbolic expression. For instance,

$$
\frac{Sinh\frac{p}{4}}{Cosh\frac{p}{4}-Sinh\frac{p}{4}}+\frac{Cosh\frac{p}{4}}{Cosh\frac{p}{4}+Sinh\frac{p}{4}} \text{ equals } Cosh\frac{p}{2}
$$

• Perform *exact arithmetic* with expressions involving *fractions*. For instance:

$$
\frac{1}{7} + \frac{2}{13} - \frac{3}{19} + \frac{1}{23} \qquad \text{equals} \qquad \frac{7249}{39767}
$$

• Find out *simpler* or *alternate* symbolic forms. For instance:

$$
\frac{\sqrt{3}-1}{2\sqrt{2}}
$$
 equals *Sin* (15<sup>o</sup>)

• Identify the exact *symbolic* value of some given *limit*. For instance:

$$
Lim_{x\to 0} (1+Sin(x))^{Cot(2x)} \qquad equals \sqrt{e}
$$

## **Program listing for the HP-71B**

This 31-line (*1,562-byte*) **BASIC** program listing consists of the base subprogram **DEC2FRC** and the main subprogram **IDENTIFP**, but for convenience's sake there's also a 1-line subprogram **IDENTIFY** to allow for simpler calls using *defaults*, as well as a small front-end program to provide interactive input and labeled output.

*The front-end, "driver" main program*

```
10 DESTROY ALL @DIM S$[80] @STD @T$="identified as " @INPUT "Value=";X
12 INPUT "#Cn,Pw,Rt,Fn,Err=","3,3,3,4,1E-9";C,P,R,F,K
14 CALL IDENTIFP(X,S$,C,P,R,F,K,V) @ IF V<95 THEN T$="might be "
16 DISP X;T$;S$;" (";STR$(V);"%)"
```
*The simpler call with default parameters*

 **SUB IDENTIFY(X,S\$) @ CALL IDENTIFP(X,S\$,3,3,3,4,.000000001,0)**

*The full-fledged identifying subprogram*

```
20 SUB IDENTIFP(X,S$,B,L,A,F,K,V) @ OPTION BASE 1 @ DIM T$[80],G$[80]
22 DATA 6,PI,EXP(1),LN(2),.577215664902,(1+SQR(5))/2,PI*LN(2)
24 DATA "Pi","e","Ln(2)","EulerGamma","Phi","(Pi*Ln(2))"
26 DATA 26,(),(),Sin(),Asin(),Cos(),Acos(),Tan(),Atan(),Exp(),Ln(),10^(),Lgt()
28 DATA 2^(),Log2(),Sinh(),Asinh(),Cosh(),Acosh(),Tanh(),Atanh()
30 DATA 1/Sin(),Asin(1/()),1/Cos(),Acos(1/()),1/Tan(),Atan(1/())
32 READ M @ DIM C(M),C$(M) @ READ C,C$,Z @ DIM F$(Z) @READ F$ @ W1=INF
34 U=ABS(X) @Z=MAX(1,MIN(Z,2*F+2)) @M=MIN(M,B) @A=MAX(1,A) @L=MAX(1,L)
36 ON ERROR GOTO 44 @ FOR J=2 TO Z @ G$=F$(J) @ P=POS(G$,"()")
38 Y=VAL(G$[1,P]&"U"&G$[P+1]) @ IF J=2 THEN H=40 ELSE H=1
40 FOR R=1 TO A @P=0@S=1 @W=4*H @GOSUB 46 @FOR I=1 TO M @FOR P=-L TO L
42 P=P+(P=0) @ S=C(I)^P @ W=H @ GOSUB 46 @ NEXT P @ NEXT I @ NEXT R
44 NEXT J @ OFF ERROR @ GOTO 52
46 CALL DEC2FRC(Y^R*S,N,D,K) @ W=(N*N+D*D)/W
48 IF W<W1 THEN V=W/W1 @ W1=W @ N1=N @ D1=D @ I1=I @ P1=P @R1=R @ J1=J
50 IF ABS(N)+ABS(D)>1100 THEN RETURN
52 S$="("[2-(R1#1)] @ T$=STR$(N1) @ IF D1#1 THEN T$=T$&"/"&STR$(D1)
54 IF P1=0 THEN 58 ELSE T$=T$&"*/"[1+(P1>0),1+(P1>0)]@IF T$="1*" THEN T$=""
56 T$=T$&C$(I1) @ IF ABS(P1)#1 THEN T$=T$&"^"&STR$(ABS(P1))
58 S$=S$&T$ @ Q=F$(J1)<>"()" @ IF R1#1 THEN S$=S$&")^(1/"&STR$(R1)&")"
60 IF Q THEN G$=F$(J1+2*MOD(J1,2)-1) @ Q=POS(G$,"()") 
    @ S$=G$[1,Q]&S$&G$[Q+1]
62 S$="-"[SGN(X)+2]&S$ @ V=100-INT(100*V)
```
*The base Decimal-to-Fraction subprogram*

```
64 SUB DEC2FRC(X,N,D,W) @V=1 @N=1 @D=0 @Y=INF @Z=ABS(X) @F=SGN(X) @X=Z
66 C=INT(X)@IF FP(X) THEN X=1/FP(X)@S=N ELSE N=(N*C+U)*F @D=D*C+V @END
68 T=D @ N=N*C+U @ U=S @ D=D*C+V @ V=T @ R=N/D 
    @ IF ABS(R/Z-1)<=W THEN N=N*F @ END
70 IF R=Y OR MAX(N,D)>1E12 THEN N=U*F @ D=V ELSE Y=R @ GOTO 66
```
**Note:** No ROMs required to *enter/use* the program, but the Math ROM gets heavily used in the examples.

## **Program description & syntax**

As stated above, the program listing includes four different sections of code, namely three *subprograms* and one main, *front-end* program to allow for a convenient, interactive experience. Let's discuss them in turn, in reverse order:

### **DEC2FRC: The Convert-Real-To-Fraction subprogram**

The basic routine (*lines 64-70*) upon which the identifying subprogram depends. It converts a given real value to a fraction with the *lowest* possible terms, within a user-specified maximum relative error. It is discussed elsewhere in this same issue of *Datafile* but, for the sake of completeness, its calling syntax is the following:

```
CALL DEC2FRC(X,N,D,W) , where:
```
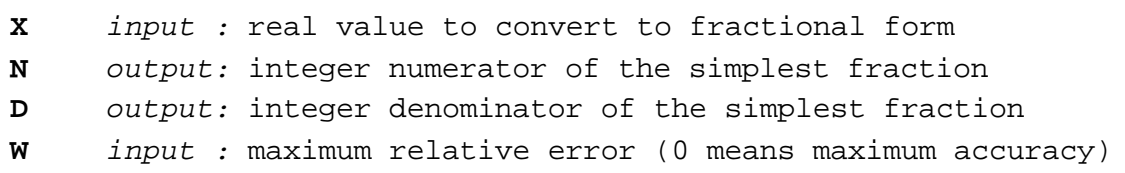

**Example:** Convert **p** to a rational with max. error  $\leq$  **1E-7**; with minimum error.

```
>CALL DEC2FRC(PI,N,D,1E-7) @ N;D,N/D;PI
    355 113 3.14159292035 3.14159265359
>CALL DEC2FRC(PI,N,D,0) @ N;D,N/D;PI
    1146408 364913 3.14159265359 3.14159265359
```
#### **IDENTIFP: The Main Identification subprogram**

This is the main subprogram (*lines 20-62*) which attempts to identify the user-given real value; it can be *fine-tuned* by specifying various parameters when issuing the call, according to the following syntax:

#### **CALL IDENTIFP(X,S\$,B,L,A,F,K,V)** , where:

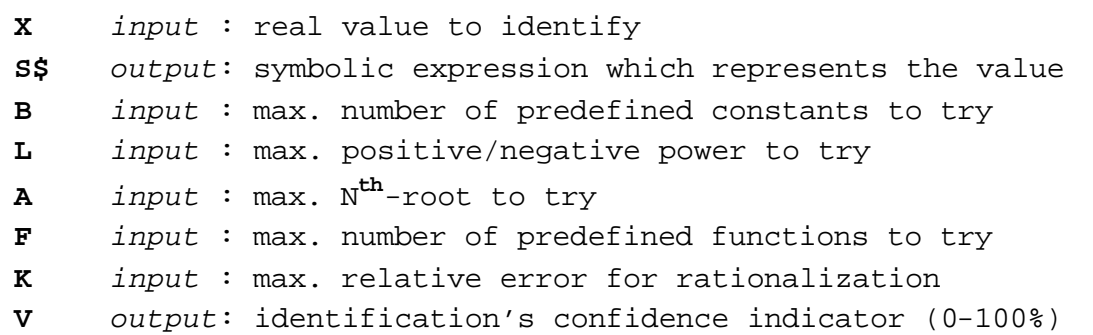

**Example:** Identify the value **-2.34305547341**

```
 >CALL IDENTIFP(-2.34305547341,S$,3,3,3,12,1E-9,V) @ S$;V
       -1/Sin((11/13/Pi^2)^(1/3)) 100
```
So **-2.34305547341** is identified as  $-Cosec \sqrt[3]{\frac{11}{13p^2}}$ **11** *p*  $-Cosec$   $\frac{3}{2}$   $\frac{12}{22}$  with 100% confidence

#### **IDENTIFY: The Convenience Simpler Call with Default Parameters**

This one-line subprogram (*line 18*) directly calls **IDENTIFP** with *default* parameters which are appropriate for most cases. The simple calling syntax is as follows:

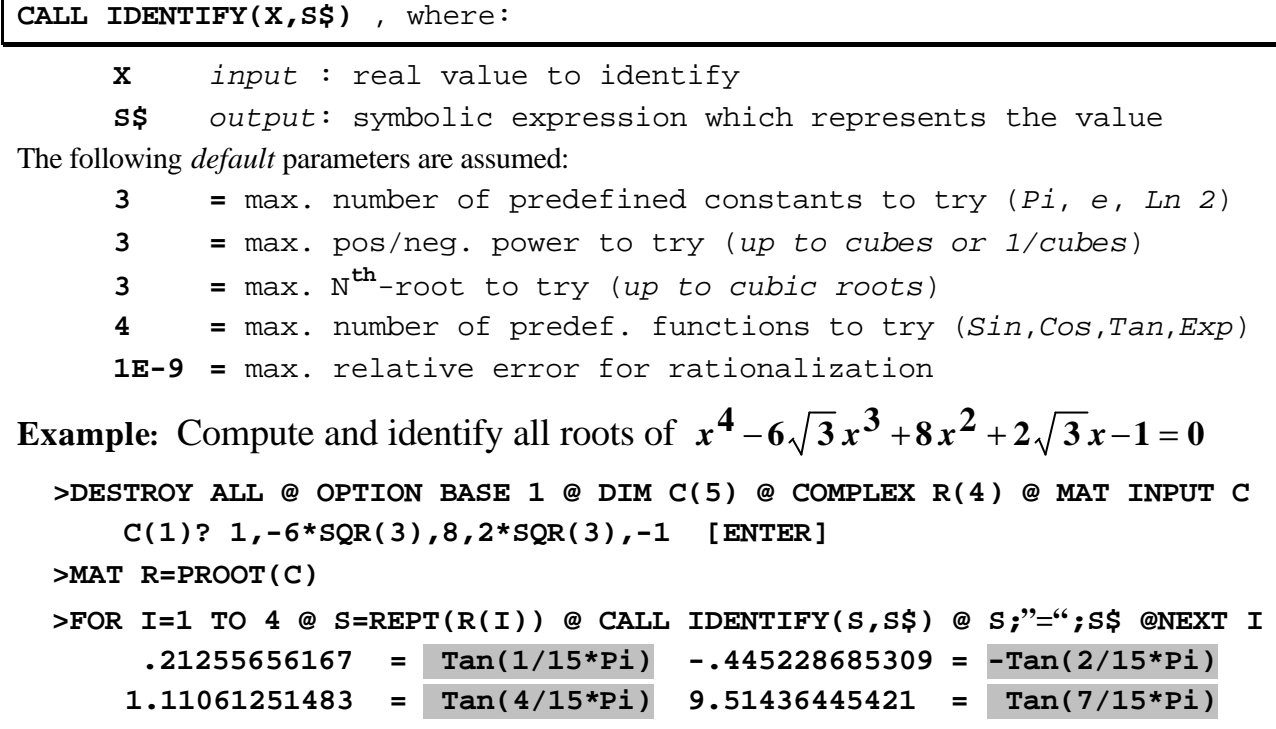

#### **The Front-end, "driver" main program**

Again for convenience, a simple front-end program (*lines 10-16*) is included, which when **RUN** simply prompts the user for the value to identify (*any numeric expression*) and any desired parameters, for which defaults are offered, namely:

**#Cn =** max. number of predefined constants to try (default = **3**)  $Pw = max.$  pos/neg. power to try (default =  $3$  i.e:  $-3$  to  $3$ ) **,Rt =** max. N**th** -root to try (default = **3** = *up to cubic roots*) **,Fn =** max. number of predef. functions to try (default = **4**) **,Err=** max. relative error for rationalization (default = **1E-9**)

It then calls **IDENTIFP** and outputs the resulting symbolic expression along with a *confidence indicator* (0-100%) which measures the identification's reliability: values >= 95% are labeled as "*identified as*", lesser values as "*might be*".

**Example:** Compute and identify the value of  $I = \int_0^1 \frac{x^2 - 2x - 5}{x^3 + 6x^2 + 11x + 1}$ **1 0 .**  $3+6x^2+11x+6$  $2^2 - 2x - 5$ *dx*  $x^3 + 6x^2 + 11x$  $x^2-2x$ 

```
 Value=INTEGRAL(0,1,1E-10,(IVAR^2-2*IVAR-5)/(IVAR^3+6*IVAR^2+11*IVAR+6))
 #Cn,Pw,Rt,Fn,Err=3,4,3,4,1E-10 [ENTER]
     -.471132142625 might be -Ln(6561/4096) (91%)
```
which, since  $6561=9^4$  and  $4096=8^4$ , readily simplifies to I = **9 4** *Ln*  $\frac{8}{9}$ 

 **>RUN**

## **Notes and Limitations**

• The identification subprogram can *initially* recognize a symbolic expression of the generic form:

$$
(+ \text{ or } -) \mathbf{F}_i \left( \sqrt[R]{\frac{N}{D} \mathbf{C}_j^P} \right)
$$

where:

- **F**<sub>i</sub>: predefined function or its inverse, where  $0 \le i \le F$  (#Fn). The index i=0 corresponds to no function applied.
	- The functions to try are *predefined* in **DATA** statements at lines *26-30*. The first value is the number of functions predefined (13+13 inverses), the remaining string values are the functions' names, which *must* be the *actual* name the **HP-71B** recognizes, with the argument represented by the *empty parentheses set*, **()**.
	- ß Any function can be specified in the **DATA** statements but if the name's not recognized at run time or it causes any kind of runtime error (for certain arguments, f.i.), it will be skipped.
	- ß By default, **F** is taken as **4**, i.e.: **SIN**, **COS**, **TAN**, **EXP**, and their inverses will be tried. Values of **F** in 6-9 include *hyperbolic functions* and require the Math ROM, else they will get skipped. Values of **F** in 10-12 define extra trigonometric functions: *Cosecant*, *Secant*, *Cotangent*, and their inverses.
	- ß You can *extend* the identification capabilities by *adding your own* functions, including user-defined functions. See *Example 3* below for details. Running time is linear.
- **R**:  $R^{th}$ -root to apply, where R goes from 1 to **A**. (#Rt) (1=no root)
- **N**: Integer numerator or the simplest fraction within max.err. **K (Err)**
- **D**: ditto, the denominator
- $C_j$ : predefined constant, where  $0 \le j \le B$  (#Cn). The index  $j=0$ corresponds to no predefined constant present.
	- The constants to try are *predefined* in **DATA** statements at lines *22-24*. The first integer value is the number of constants predefined (6), the remaining string values are first the constants' *values* (which can be arbitrary, evaluable numeric expressions), then the constants' user-specified *names*.
	- ß You can give the constants arbitrary names ("**EulerGamma**", "**Pi**") but you *must* include the name in parentheses if the name's an *expression* ("(Ln(2)\*Pi)") for proper output syntax.
- **By** default **B** is taken as 3, i.e.: **p**, *e*,  $Ln(2)$  will be tried, but it can go up to 6 for extra constants  $g$ ,  $j$ ,  $p$  *Ln*(2), and further, you can *extend* the identification capabilities by *adding your own*, see *Example 4* below for details. Running time is linear.
- **P**:  $P^{th}$ -power to raise the constant to, where P goes from  $-L$  (i.e.,  $1/P^{th}$ power) to **+L (#Pw)**, including 1, i.e.: the constant *as is*.
- Symbolic expressions not of the generic form above won't be recognized, though their value *will be* if it has *another*, compatible form. In any case, the returned expression will evaluate to the given value within the max. relative error specified. For example, attempting to recognize  $\mathbf{p} + e$  fails and gives:

```
>CALL IDENTIFP(PI+EXP(1),S$,5,3,3,8,1E-9,0) @ S$
      Sinh((661/284*Phi^2)^(1/2))
```
i.e.: we get  $Sinh \sqrt{\frac{\text{vol}}{\text{vol}}}$ **284 661** *Sinh*  $\sqrt{\frac{362}{10}}$  , which agrees with  $p + e$  to 9 decimal places.

- Identification may fail if the specified value isn't *accurate enough*. Further, specifying a smaller max. error and/or additional constants, powers, roots, or functions might help, at the expense of increased running time.
- The routine which assembles the symbolic expression for output (*lines 52- 62*) is very simple and doesn't try to further simplify it if possible. For instance **17.3205080757** will be identified as  $\sqrt{300}$ , not the simpler  $10\sqrt{3}$ .
- The identification process includes a *quick-exit* mechanism which helps to *greatly reduce* the running time but may occasionally return a less simple expression than is possible. For instance, **.643501108793** will be identified as **Asin(3/5)** instead of the equivalent but slightly simpler **Atan(3/4)**.
- If the (absolute) value to identify exceeds about **15** and **Atanh** is one of the functions to try, it's possible that it gets incorrectly identified as **Atanh(1)**, because **Tanh** equals **1** to 12 digits for arguments above **14.6+**, so **1** is considered the exact value for **Atanh** in that case. You must avoid specifying **Atanh** as a function to try in such cases or else put it in the last place.
- Values of some trigonometric functions of moderately sized arguments may fail to be recognized because the inverse function will only return values in certain *limited ranges* due to the *periodicity*. Thus **SIN(1)** will be recognized because **ASIN(SIN(1))** is computed as **1**, but **SIN(2)** won't be because **ASIN(SIN(2))** isn't returned as **2** by the **HP-71B**.
- The identification process is *very* computation-intensive and subject to combinatorial explosion. Thus it runs best under **Emu71**, a fast emulator where the timing will be 15-30 seconds at most, instead of in a physical **HP-71B**, where running times can exceed 1-2 hours in complex cases.

## **Examples galore**

**1**. *Use the IDENTIFY subprogram to help compute the exact symbolic value of:*

a) 
$$
S = \int_0^1 \frac{T a n^{-1}(\sqrt{x^2 + 2})}{(x^2 + 1)\sqrt{x^2 + 2}}
$$
.  $dx$   $(= \frac{5}{96} p^2)$ 

First, we'll set up some modes and variables to be used in these examples:

 **>DESTROY ALL @ DIM S\$[80] @ RADIANS @ STD @ K=.00000001**

Now for the integral's numerical computation and subsequent identification:

 **>INTEGRAL(0,1,K,ATN(SQR(IVAR^2+2))/SQR(IVAR^2+2)/(IVAR^2+1)) .514041895882**

 **>CALL IDENTIFY(RES,S\$) @ S\$ -> 5/96\*Pi^2** 

b) 
$$
S = \int_0^p \frac{x \sin(x)}{1 + \cos^2(x)} dx
$$
  $(= \frac{p^2}{4})$ 

 **>INTEGRAL(0,PI,K,IVAR\*SIN(IVAR)/(1+COS(IVAR)^2)) 2.46740110022**

```
>CALL IDENTIFY(RES, S$)
```

$$
\circ
$$
 SS = -> 1/4\*Pi<sup>2</sup>

c) 
$$
S = \sum_{k=0}^{\infty} \frac{1}{64^k} \left( \frac{16}{6k+1} + \frac{8}{6k+2} - \frac{2}{6k+4} - \frac{1}{6k+5} \right) = \frac{32p}{3\sqrt{3}}
$$

Compute and identify the sum by running this code in some temporary file:

```
 10 DESTROY ALL @ S=0 @ FOR I=0 TO 10 
 20 S=S+(16/(6*I+1)+8/(6*I+2)-2/(6*I+4)-1/(6*I+5))/64^I
 30 NEXT I @ CALL IDENTIFY(S,S$) @ S$
```
 **(1024/27\*Pi^2)^(1/2)** , which simplifies to **32\*Pi/(3\*SQR(3))**

d) 
$$
\sum_{k=0}^{\infty} \frac{1}{64^k} \left( \frac{64}{(6k+1)^2} - \frac{160}{(6k+2)^2} - \frac{56}{(6k+3)^2} - \frac{40}{(6k+4)^2} + \frac{4}{(6k+5)^2} - \frac{1}{(6k+6)^2} \right) = 32Ln^2 2
$$

Compute and identify the sum by running this code in some temporary file:

 **10 DESTROY ALL @ S=0 @ FOR I=0 TO 10**

- **20 T=64/(6\*I+1)^2-160/(6\*I+2)^2-56/(6\*I+3)^2**
- **30 T=T-40/(6\*I+4)^2+4/(6\*I+5)^2-1/(6\*I+6)^2 @ S=S+T/64^I**
- **40 NEXT I @ CALL IDENTIFY(S,S\$) @ S\$ 32\*Ln(2)^2**

**2**. *Illustrate the difference between using the simpler call to IDENTIFY vs the full-fledged call to IDENTIFP while trying to identify these expressions:*

a) 
$$
S = \frac{1+\sqrt{5}}{4}
$$
 (=  $\sin \frac{3p}{10} = \cos \frac{p}{5} = \frac{j}{2}$  (half the *golden ratio*) )

```
>CALL IDENTIFY((1+SQR(5))/4,S$) @ S$
      Sin(3/10*Pi) 
>CALL IDENTIFP((1+SQR(5))/4,S$,5,3,3,4,1E-9,V) @ S$
      1/2*Phi
```
The first call finds out the *sine* expression (instead of the slightly simpler *cosine* one because of the early termination feature), while the full-fledged call takes longer but does find the much simpler *golden ratio* relationship.

b) 
$$
S = \sum_{k=1}^{\infty} \frac{1}{k^4}
$$
  $(=\frac{\mathbf{p}^4}{90})$ 

```
>S=0 @ FOR I=1000 TO 1 STEP -1 @ S=S+I^(-4) @ NEXT I
>CALL IDENTIFY(S,S$) @ S$
      2143/1980 
 >CALL IDENTIFP(S,S$,3,4,3,4,1E-9,V) @ S$
      1/90*Pi^4
```
This time the simpler call *fails* to correctly identify the sum, while the call to **IDENTIFP** *succeeds* when asked to search up to 4<sup>th</sup> powers.

c) 
$$
x =
$$
 the root of 
$$
\sum_{k=1}^{\infty} \frac{k^k}{k!} x^k = \frac{1}{2}
$$

Compute the root by running this code in some temporary file:

```
 10 DESTROY ALL @ S=FNROOT(0,1/3,FNF(FVAR)-1/2) @ DISP S
```

```
 20 DEF FNF(X) @ Y=0 @ K=1
 30 T=(K*X)^K/FACT(K) @ IF Y+T#Y THEN Y=Y+T @ K=K+1 @ GOTO 30
 40 FNF=Y
```

```
>RUN
```
 **.238843770192**

**>CALL IDENTIFY(S,S\$) @ S\$**

$$
(1/27/e) \times (1/3)
$$
, which simplifies to  $x = \frac{1}{3 \sqrt[3]{e}}$ 

There's no need to issue the more complex call since the call to **IDENTIFY** *succeeded* in retrieving the correct symbolic expression for the root.

### **3**. *Show how to extend the functionality by adding new functions in order to recognize symbolic expressions of the form*  $N + p$  *and*  $N - p$

We just need to enter a new **DATA** statement containing the proper definitions for *both* the new function *and its inverse*, which in this case will be:

```
31 DATA (Pi+()),(()-Pi)
```
and we must also change line **26 DATA 26,(),(),**... to **26 DATA 28,(),(),**... since we've added 2 new functions. Notice that the definitions are enclosed in parentheses (which are necessary for correct output syntax if the value is <0) and that their *argument* is represented by the *empty parentheses set*, **()** .

Let's check the extended recognition capabilities by evaluating and identifying the following definite integral, this time using the front-end:

$$
S = \int_0^1 \frac{x^4(1-x)^4}{1+x^2} dx \qquad (=\frac{22}{7}-p)
$$

**>RUN**

 **Value=INTEGRAL(0,1,1E-12,(IVAR\*(1-IVAR))^4/(1+IVAR^2)) #Cn,Pw,Rt,Fn,Err=3,3,3,14,1E-9**

 **1.26448926735E-3 identified as ((22/7)-Pi) (100%)**

and *now* we can also identify  $\mathbf{p} + \mathbf{e}$ , which earlier we couldn't!:

 **>CALL IDENTIFP(5.85987448205,S\$,3,3,3,14,1E-9,0) @ S\$ (Pi+(e))**

#### **4**. *Show how to extend the functionality by adding new constants*

Let's extend the functionality by predefining an additional constant, "**Gamma(1/4)**", approximately **3.62560990822**. We just need to add its *value* and *name* to the appropriate **DATA** statements. In this case, we'll enter:

**23 DATA 3.62560990822 25 DATA "Gamma(1/4)"**

and we must also change the statement **22 DATA 6,PI,**... to **22 DATA 7,PI,**  ... since we've added *one* new constant. Let's check it out by identifying:

$$
S = \int_0^{\frac{p}{2}} \sqrt{2 p \sin^3(x)} dx \qquad (=\frac{1}{6} G^2(\frac{1}{4}) )
$$

 **>RUN**

```
 Value=INTEGRAL(0,PI/2,1E-10,SQR(2*PI*SIN(IVAR)^3))
 #Cn,Pw,Rt,Fn,Err=7,3,3,4,1E-9
    2.19084120111 identified as 1/6*Gamma(1/4)^2 (100%)
```
a) Compute 
$$
S = \int_0^{\frac{p}{2}} x^2 Ln^2(2 Cos(x)) dx
$$
  $(= \frac{11}{1440} \mathbf{p}^5)$ 

A tough integral because of the *singularity*, we'll use *two* subintervals:

```
 >S=INTEGRAL(0,3*PI/8,1E-12,(IVAR*LN(2*COS(IVAR)))^2)
      >S=S+INTEGRAL(3*PI/8,PI/2,1E-12,(IVAR*LN(2*COS(IVAR)))^2)
      >RUN
         Value=RES
         #Cn,Pw,Rt,Fn,Err=3,5,3,4,1E-9
            2.33765036938 identified as 11/1440*Pi^5 (100%)
b) Simplify 
                                          4 4
                                               4
                   4 4
                         4
                                          p p
                                               p
                   p p
                        p
                                    \mathbf{Cosh} \frac{\mathbf{F}}{4} + \mathbf{Sinh}Cosh
             \cosh \frac{F}{4} - \sinhSinh
                                            +
                                 +
                      −
                                                       ( =
                                                                      2
                                                                      p
                                                                Cosh\frac{P}{2} >RUN
         Value=SINH(PI/4)/(COSH(PI/4)-SINH(PI/4))+COSH(PI/4)/(COSH(PI/4)+SINH(PI/4))
         #Cn,Pw,Rt,Fn,Err=3,3,3,9,1E-9
            2.50917847867 identified as Cosh(1/2*Pi) (100%)
c) Compute as an exact fraction 
                                                23
                                                1
                                          19
                                           3
                                     13
                                      2
                                 7
                                 1
                                   +\frac{2}{10} - \frac{6}{10} + \frac{1}{10} (=
                                                             39767
                                                              7249
                                                                     )
      >RUN
         Value=1/7+2/13-3/19+1/23
         #Cn,Pw,Rt,Fn,Err=0,0,0,0,1E-9
             .182286820731 identified as 7249/39767 (100%)
d) Find an alternate symbolic form of 
                                        2\sqrt{2}3 − 1
 ( = Sin (15º) )
     >DEGREES @ RUN
         Value=(-1+SQR(3))/2/SQR(2)
         #Cn,Pw,Rt,Fn,Err=3,3,3,4,1E-9
             .258819045103 identified as Sin(15) (100%)
e) Identify the limit Lim_{x\rightarrow 0} (1+Sin(x))<sup>Cot</sup><sup>(2x)</sup>
                                             Cot x
                     Lim_{x\rightarrow 0} (1+Sin(x))( = \sqrt{e} ) >RADIANS @ RUN
        Value=(1+SIN(1E-7))^(1/TAN(2E-7))
        #Cn,Pw,Rt,Fn,Err=3,3,3,4,1E-7
```
 **1.64872122948 identified as (e)^(1/2) (100%)**

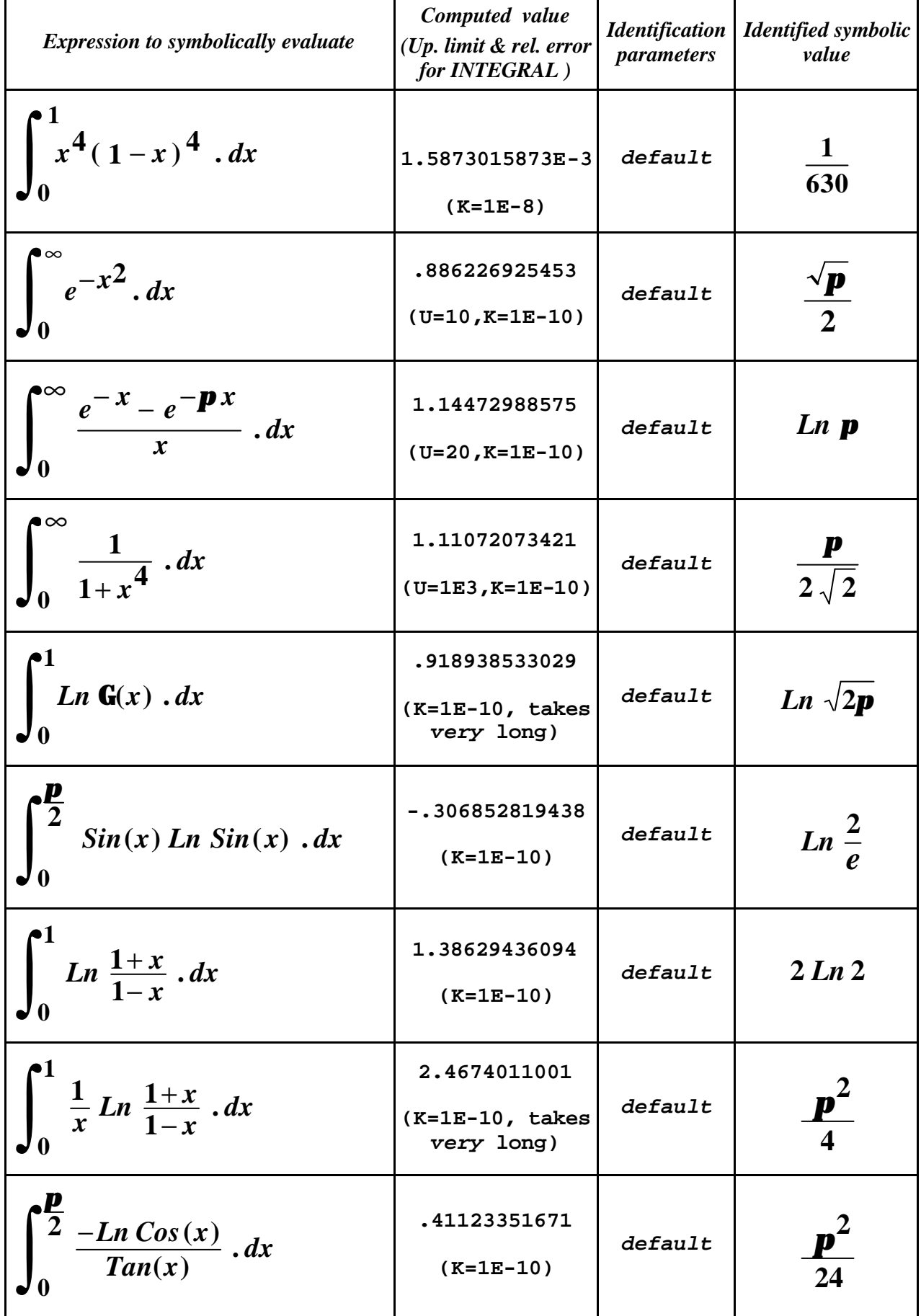

## **6**. *Test suite to demonstrate what's possible and help check new versions*

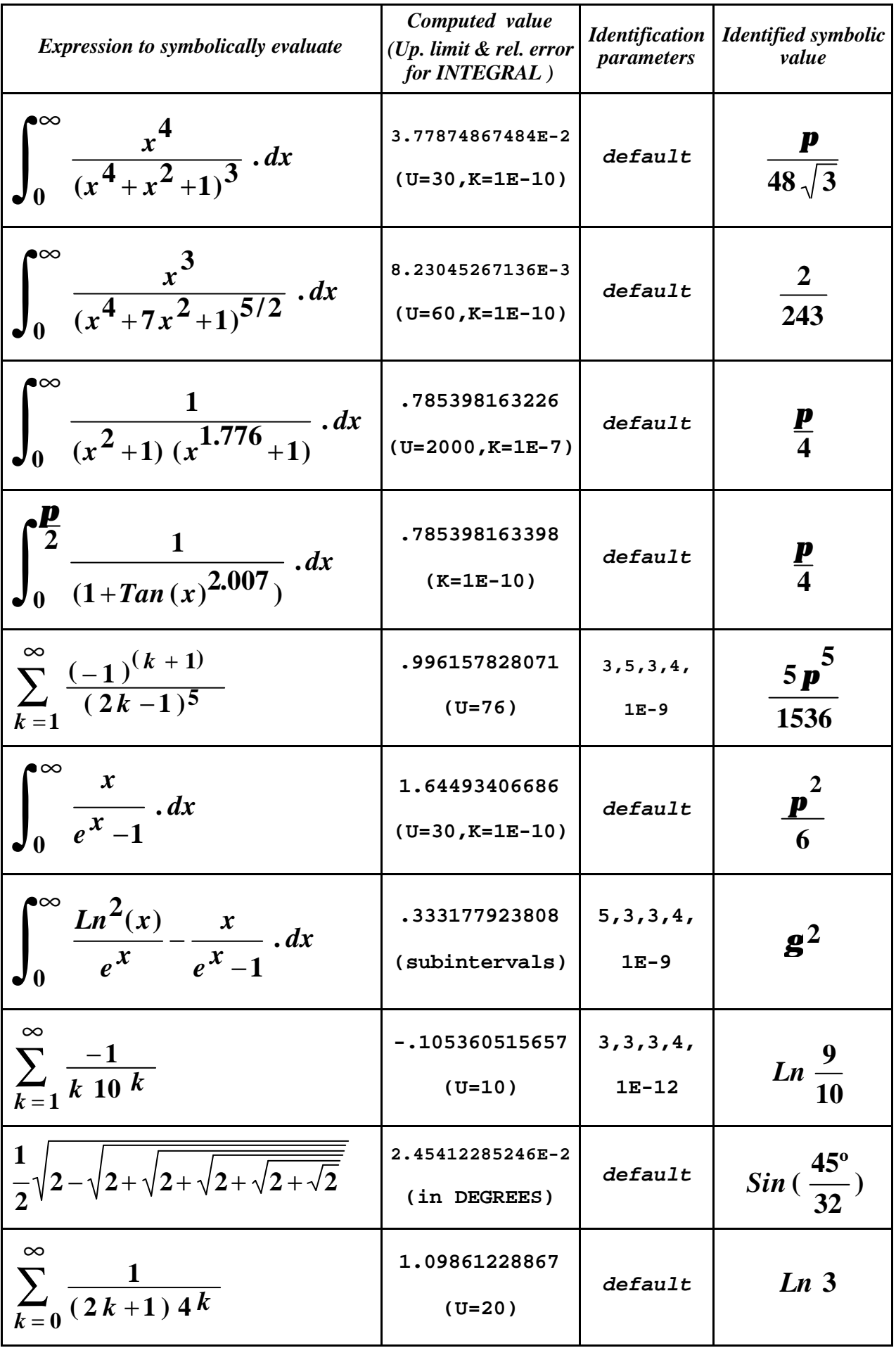

| <b>Expression to symbolically evaluate</b>                                                           | Computed value<br>(Up. limit & rel. error<br>for <b>INTEGRAL</b> ) | <i>parameters</i>      | <b>Identification</b>   Identified symbolic<br>value |
|----------------------------------------------------------------------------------------------------|--------------------------------------------------------------------|------------------------|------------------------------------------------------|
| $\int_{0}^{2\pi} \frac{\cos^2(3x)}{5-4\cos(2x)} dx$                                                  | 1.1780972451<br>$(K=1E-10)$                                        | default                | $\frac{3p}{8}$                                       |
| $\int_0^{\infty} \frac{x}{\sinh(x)} dx$                                                              | 2.46740110027<br>$(U=30, K=1E-10)$                                 | default                | $\frac{\mathbf{p}^2}{4}$                             |
| $\int_0^{\frac{\pi}{2}} \frac{1}{9+4\sqrt{5} \cos(x)} dx$                                            | .111341014342<br>$(K=1E-10)$                                       | default                | $Sin^{-1}(\frac{1}{9})$                              |
| $\int_0^\infty \frac{e^{-x^2}-e^{-x}}{x} dx$                                                         | .288607832453<br>$(U=30, K=1E-10)$                                 | 5, 3, 3, 4,<br>$1E-9$  | $\frac{g}{2}$                                        |
| $\bigg \int_0 \frac{\sin(\mathbf{p}x)}{\sinh(\frac{\mathbf{p}}{2}x)}dx$                              | .996272076217<br>$(U=30, K=1E-10)$                                 | 3, 3, 3, 9,<br>$1E-9$  | Tanh <b>p</b>                                        |
| $\sum_{i=1}^{\infty}$<br>$(1+\sqrt{5})^{\frac{2k-1}{k}}$<br>$\overline{\left(2k-1\right)!}$<br>$k=1$ | 12.6971007574<br>$(U=11)$                                          | 5, 3, 3, 9,<br>$1E-9$  | Sinh(2j)                                             |
| $\sum_{k=1}^{\infty} \frac{(5 \cos^2(\frac{\mathbf{p}}{5}))^{2k-1}}{(2k-1)!}$<br>$k=1$               | 13.1702053741<br>$(U=13)$                                          | 5, 3, 3, 9,<br>$1E-9$  | Sinh $(\frac{5}{4}j^2)$                              |
| $\int_{\infty}^{2} \frac{1}{e^{-x^2}-e^{-x}} \frac{\sin^2(x)}{x} dx$                                 | 3.36816833521<br>$(U=30, K=1E-10)$<br>para ambas<br>integrales)    | 5, 3, 3, 12,<br>$1E-9$ | $\frac{1}{Tan\left(\frac{g}{2}\right)}$              |

**Note:** If you don't have a Math ROM, simply identify the given *numeric* values

## **Exercise 4U**

Extend the functionality by adding *a new function*,  $\mathbf{G}^2(x)$ , and its inverse. Check your implementation by computing and identifying these expressions:

a) 
$$
\int_0^2 \sqrt{\frac{p}{2} \sin(x)} dx
$$
 b)  $\sqrt[3]{2} \sqrt{\frac{p}{3}} G(\frac{1}{6})$ 

**Solution:** 

```
(800I) Z<sub>v</sub>(\S/I) eumuen se patitiquapi ZLZL9IIL9LI'L
                               *CU'bM'XC'tJU'ELZ=3'S'S'C'TE-a
                         \Delta9/I) YAMAG*(2/19) XQR(PI/3) XGAMAG
                                                                   N<sub>O</sub>(800) Z\sqrt{t}/5) eurreg se paragent 69760979109.
                               *cu'bM'*q'*u'*n'*z*Value=INTEGRAL (0, PI/2, 1E-10, SQR (PI/2*SIN (IVAR)))
                                                                   N∩X<
                                  suotssaidxa quoq fitiuapt pue and \omega (\theta)
                                     the two new functions available now.
\mathcal{L} Update the count at line 26 array 26,..., be zero paralled \mathcal{L}21 DEF FNG (X)=FNROOT (.001,1,GAMAA (FVAR) ^2-X)
                   underse tunction, FnG, within the IDENTIFP subprogram:
7) poinde the proper user-defined function's definition to compute the reduired
                                      () Dri () smms () ATAd Y2
       ourselves and include our own user-defined function FnG(x) instead:
does provide I(x) as G and (x) but not its inverse, so we nust define that
I) Include the function and its inverse in a paragrement. The Math ROM
```
## **"Further reading"**

As is, these simple routines can certainly identify a useful variety of numerical results, providing the simplest approximate expression when exact identification is not possible and, when running in a fast platform, their capabilities can be greatly expanded by adding extra predefined constants and functions. However, there's a three-pronged problem with this approach: (1) the *exponential explosion* of cases to try, (2) the increasing need for *more precision* to discriminate the correct result among spurious fits, and (3) the *limited variety* of recognizable expressions.

Problems (1) and (3) can be tamed with *integer relation algorithms*, such as **LLL** and **PSLQ**. However, any implementation which must deal with non-trivial cases absolutely requires multiprecision. For instance, recognizing **<sup>5</sup> <sup>4</sup> 5** − **4** needs *from 50- to 100-digit precision*, depending on the algorithm, and lots of CPU. Tricky !